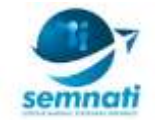

# **PENGEMBANGAN APLIKASI** *POINT OF SALE* **BERBASIS** *WEB* **UNTUK USAHA MIKRO KECIL MENENGAH (UMKM)**

**Alexander Waworuntu<sup>1</sup> , Ester Lumba<sup>2</sup>**

Program Studi Informatika, Fakultas Kreatif Industri, Institut Teknologi dan Bisnis Kalbis Jl. Pulomas Selatan Kav. 22 Jakarta Timur - 13210 Telp 021 47883900 <sup>1</sup>Email: [alex.wawo@kalbis.ac.id](mailto:alex.wawo@kalbis.ac.id) <sup>2</sup>Email: ester.lumba@kalbis.ac.id

## **ABSTRAK**

*Proses pencatatan transaksi jual-beli yang rapi dan sistematis sangat dibutuhkan oleh pemilik usaha dari skala mikro hingga skala besar. Namun dalam praktiknya pemilik usaha skala mikro, kecil hingga menengah masih banyak yang melakukan pencatatan secara manual, baik menggunakan buku maupun aplikasi* spreadsheet *sehingga membutuhkan waktu cukup banyak untuk pembuatan laporan penjualan karena harus dilakukan secara manual juga. Penelitian ini bertujuan untuk menghasilkan sebuah aplikasi* point of sale *berbasis* web *yang dapat digunakan oleh para pemilik usaha skala mikro, kecil dan menegah untuk mencatat transaksi jual-beli dan pembayaran setiap hari sehingga perhitungan laba-rugi dan pembuatan laporan penjualan menjadi lebih mudah. Aplikasi dikembangkan menggunakan metode* Prototyping *dengan calon* user *yang terdiri dari lima orang pemilik usaha. Aplikasi dikembangkan menggunakan* Framework *Laravel dan Bootstrap. Aplikasi yang dihasilkan memiliki fitur pencatatan produk, pelanggan dan pemasok, pencatatan transaksi penjualan, pembelian dan biaya operasional, pembuatan nota penjualan, dan pembuatan laporan penjualan, pembayaran dan produk.*

*Kata kunci: Aplikasi* **Web***; Bootstrap; Laravel;* **Point fo Sale; Prototyping;**

### **PENDAHULUAN**

Pencatatan transaksi penjualan, pembelian dan biaya operasional merupakan aktivitas penting bagi para pengusaha. Melalui catatan transaksi ini pengusaha dapat mengetahui berapa besar keuntungan atau kerugian yang dialami, selain itu melalui informasi yang didapat dari catatan transaksi ini pengusaha dapat mengambil keputusan terkait usaha yang dijalankan. Sudah ada beberapa aplikasi *Point of Sale* (POS) yang beredar di pasaran yang ditujukan untuk pengguna dari kalangan Usaha Mikro Kecil Menengah (UMKM), namun masih ada kendala yang dihadapi para pengusaha, antara lain aplikasi yang hanya dapat digunakan di *smartphone* atau *tablet*, sehingga pengusaha yang tidak memiliki *tablet* atau *smartphone* yang ditujukan untuk operasional tidak bisa menggunakan aplikasi tersebut. Kendala lain yang dihadapi ada juga aplikasi yang harus di-*install* di komputer pada sistem operasi Microsoft Windows, sehingga pengusaha yang menggunakan sistem operasi selain Windows seperti Linux Ubuntu tidak bisa menggunakan aplikasi tersebut. Sebagai solusi atas permasalahan ini maka diusulkan untuk mengembangkan sebuah aplikasi POS berbasis web, sehingga memungkinkan untuk digunakan pada komputer yang menggunakan berbagai jenis sistem operasi dengan memasang web server lokal, atau bisa juga dengan mengunggah aplikasi pada *web hosting* sehingga dapat diakses pada web browser melalui jaringan internet.

Penelitian ini melibatkan lima pemilik usaha dari berbagai latar belakang, yaitu pemilik toko fotografi, pemilik toko bahan bangunan, pemilik kafe tenda, pemilik toko *List*rik dan pemilik toko komputer sebagai calon pengguna untuk mendapatkan daftar kebutuhan aplikasi secara umum.

### **Metode Penelitian**

Rancangan aplikasi dibuat menggunakan metode *prototyping* yang terdiri dari 4 tahapan utama, yaitu *Plan*, *Specification*, *Design* dan *Result* (Gambar 1) (Arnowitz, 2007). Tahap perencanaan (*plan*) dilakukan untuk menentukan kebutuhan aplikasi yang akan dikembangkan dan merencanakan proses prototyping yang sesuai. Terdapat dua sub-tahapan, yaitu verifikasi kebutuhan, membuat *task-flow*. Verifikasi kebutuhan menghasilkan sebuah daftar kebutuhan fungsional maupun non fungsional yang harus dimiliki oleh aplikasi

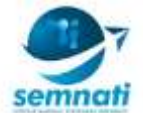

yang dibuat (Tabel 1). *Task-flow* merupakan gambaran bagaimana sebuah fitur atau fungsionalitas dalam aplikasi bisa dilakukan.

Dari hasil perencanaan yang dilakukan dibuat spesifikasi *prototype* yang akan dibuat. Tahap spesifikasi terdiri dari penentuan karakteristik *prototype*, berupa informasi antara lain audience dari *prototype* yang akan dibuat, yaitu para pemilik usaha dari 5 jenis usaha yang berbeda, lama pembuatan *prototype* yaitu antara 3-6 bulan, model *prototype* yang akan dibuat bersifat interaktif. Dari karakteristik ini kemudian diputuskan untuk menggunakan metode *wireframing* untuk membuat *prototype* dan menggunakan aplikasi Balsamiq sebagai alatnya.

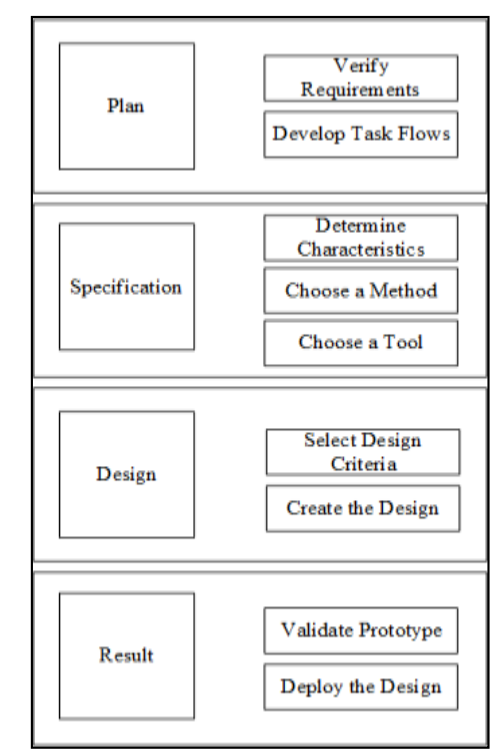

Gambar 1. Metode Prototyping

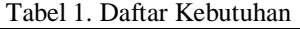

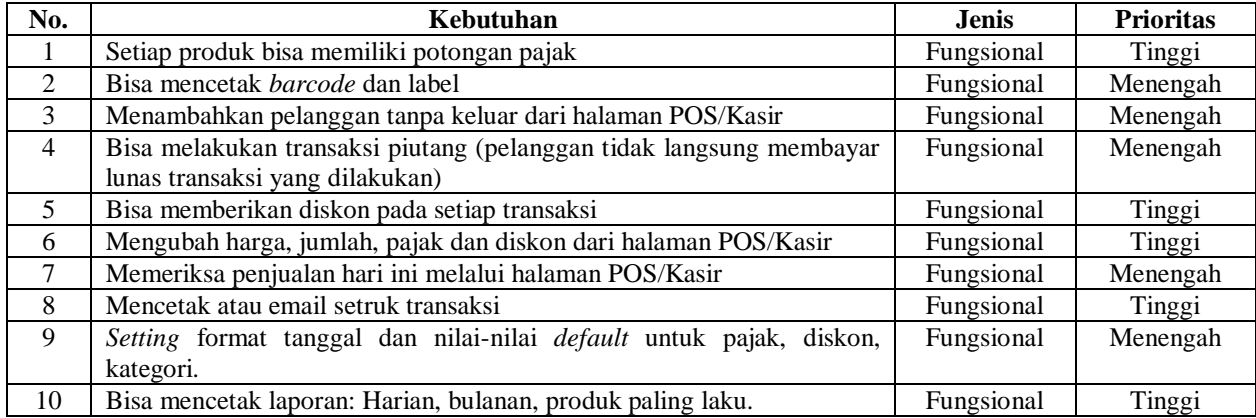

Tahap selanjutnya adalah membuat desain *prototype* menggunakan alat dan metode yang sudah ditentukan pada tahap spesifikasi. Pada tahap ini dihasilkan 30 desain tampilan yang dapat dilihat pada tabel 2.

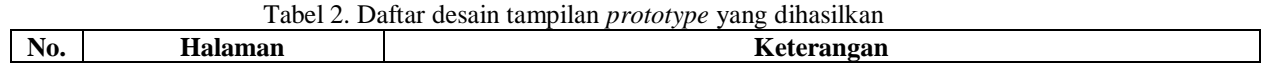

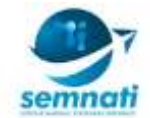

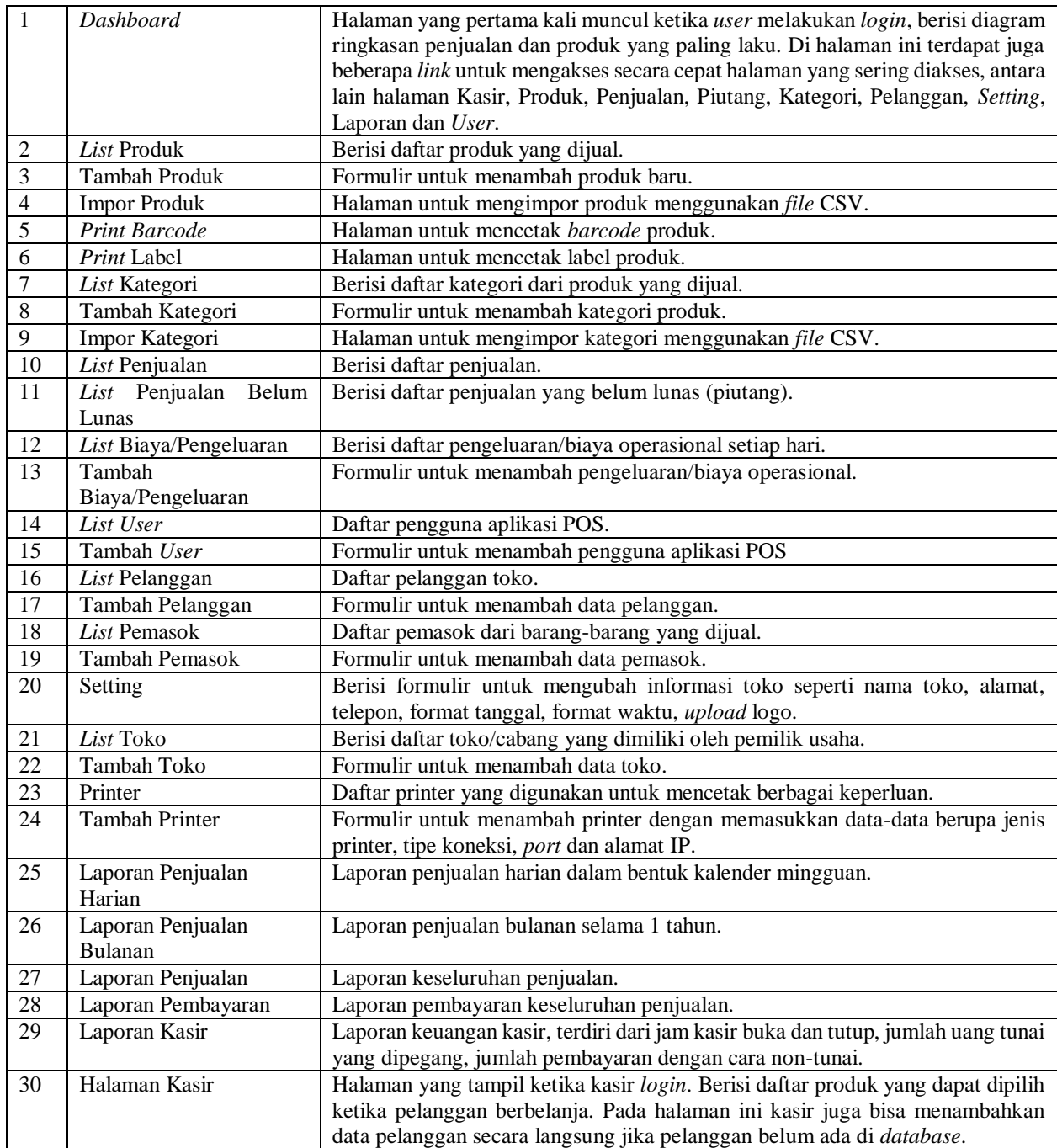

Tahap selanjutnya adalah hasil, di mana pada tahap ini dilakukan validasi *prototype* apakah sudah sesuai dengan daftar kebutuhan awal yang dibuat pada tahap perencanaan, serta melakukan uji coba dengan calon pengguna apakah memang sudah sesuai dengan apa yang dibutuhkan. Gambar 2 memperlihatkan hasil *prototype* yang dibuat menggunakan aplikasi Balsamiq. Setelah validasi dilakukan, tahap selanjutnya adalah membuat aplikasi yang sebenarnya menggunakan Framework Laravel.

Laravel merupakan framework PHP yang dibangun dengan konsep *Model View Controller* (MVC). MVC adalah sebuah pendekatan pengembangan aplikasi yang memisahkan aplikasi logika dari presentasi. MVC memisahkan aplikasi berdasarkan komponen aplikasi, yaitu data, *controller* dan tampilan (Stauffer, 2016). Versi Laravel yang digunakan dalam pengembangan aplikasi POS ini adalah versi 5.4. Gambar 3 memperlihatkan struktur direktori awal dari *framework* Laravel. Gambar X memperlihatkan tambahan *file* yang dibuat untuk menghasilkan aplikasi POS. Tabel 3 menjelaskan fungsi dari setiap *file* yang berada dalam direktori tertentu tempat *file* ditambahkan. Untuk tampilan aplikasi, digunakan framework Bootstrap, sebuah

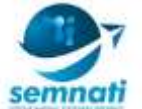

*framework* CSS yang digunakan untuk mempermudah pengembangan tampilan aplikasi web (Radford, 2015).

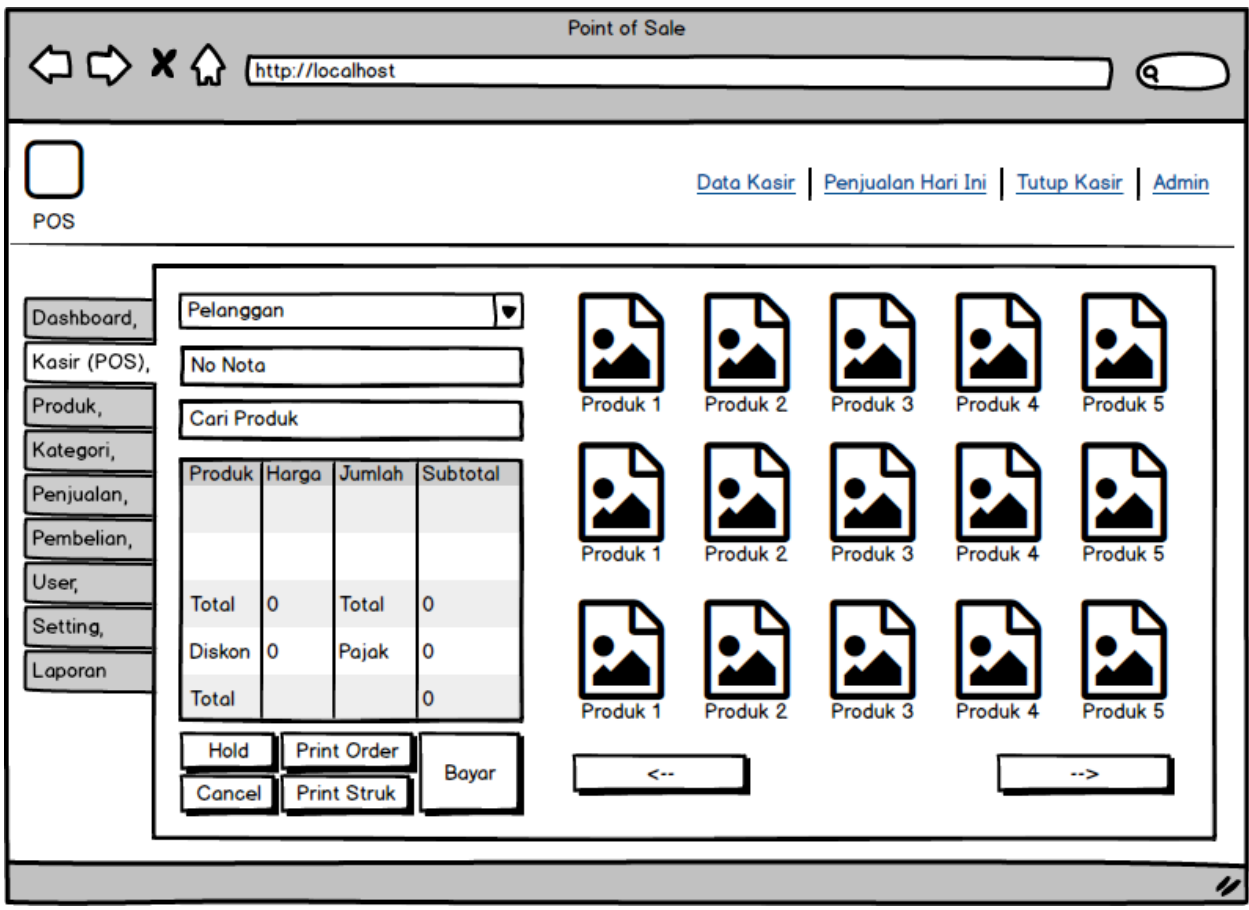

Gambar 2. Hasil *Prototype* dengan Balsamiq Mockups

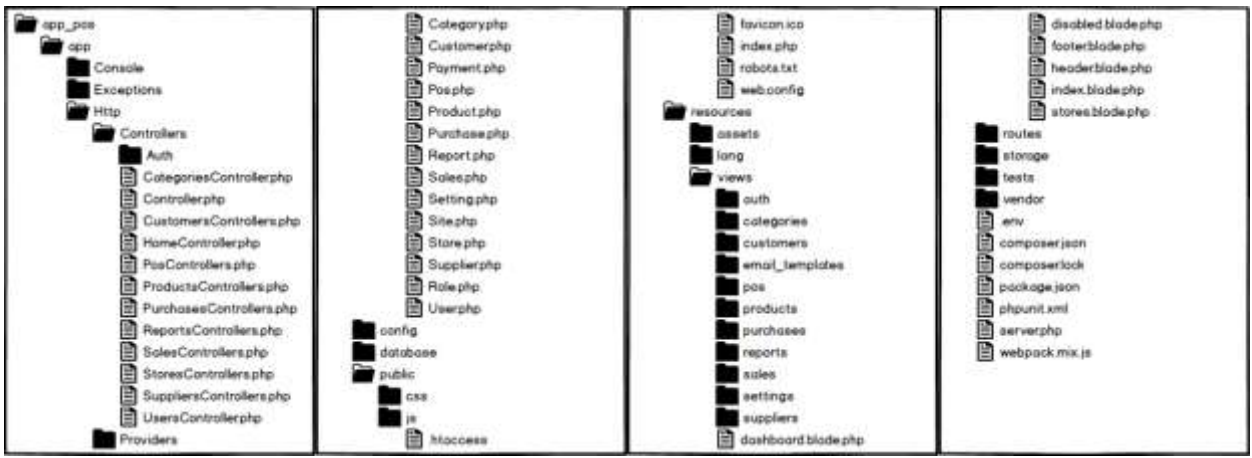

Gambar 3. Struktur Direktori Laravel dan *File* yang Dibuat

| Tabel 3. Fungsi <i>file</i> dalam direktori |                                                                                                    |
|---------------------------------------------|----------------------------------------------------------------------------------------------------|
| Nama Direktori                              | Keterangan                                                                                                    |
| $app\H{ttp}$                                | Berisi <i>file</i> Class untuk mengakses data di <i>database</i> .                                                                                                    |
| $app\Hltttp\Controllers$                    | Berisi <i>file-file</i> controller yang berisi logika aplikasi untuk manipulasi <i>database</i> dengan<br>menggunakan Class yang ada dan menampilkan hasilnya melalui view. |

Tabel 3. Fungsi *file* dalam direktori

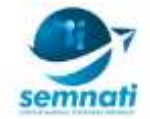

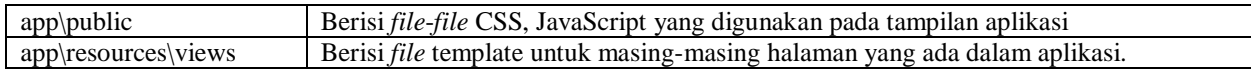

## **HASIL DAN PEMBAHASAN**

Aplikasi yang dihasilkan terdiri dari dua bagian utama, yaitu bagian administratif dan bagian kasir. Tampilan halaman kasir dapat dilihat pada gambar 4. Ketika pelanggan berbelanja, kasir dapat menambahkan pelanggan baru jika diperlukan, kemudian memilih produk yang dibeli pada sisi sebelah kanan. Setiap kali produk diklik akan menambah jumlah produk yang dibeli. Selain dengan mengeklik gambar produk, kasir juga bisa mengubah jumlah produk langsung pada kolom "Jumlah".

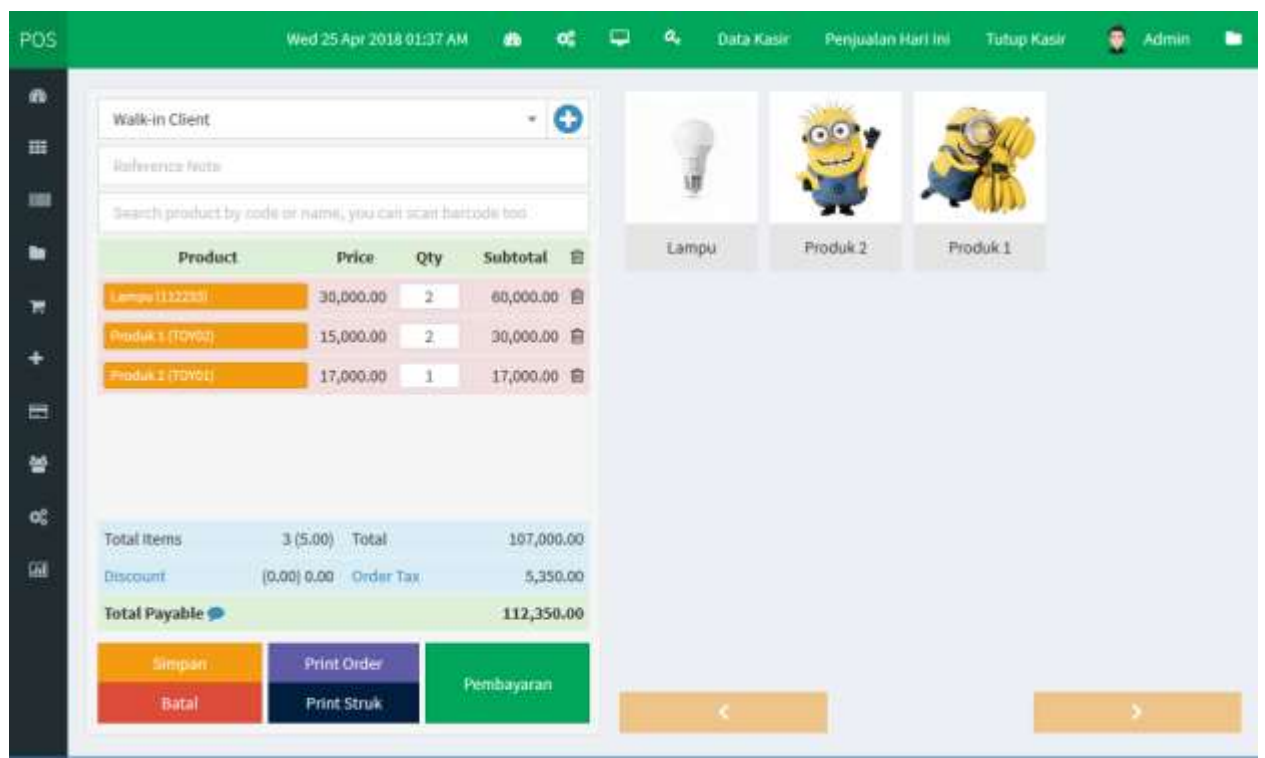

Gambar 4. Halaman POS/Kasir

Halaman administratif merupakan halaman untuk melakukan manajemen toko, seperti mengelola produk, pelanggan, pemasok, *user*, *setting* dan mengakses laporan. Gambar 5 memperlihatkan halaman produk pada bagian administratif.

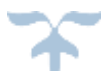

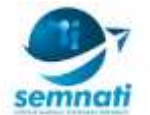

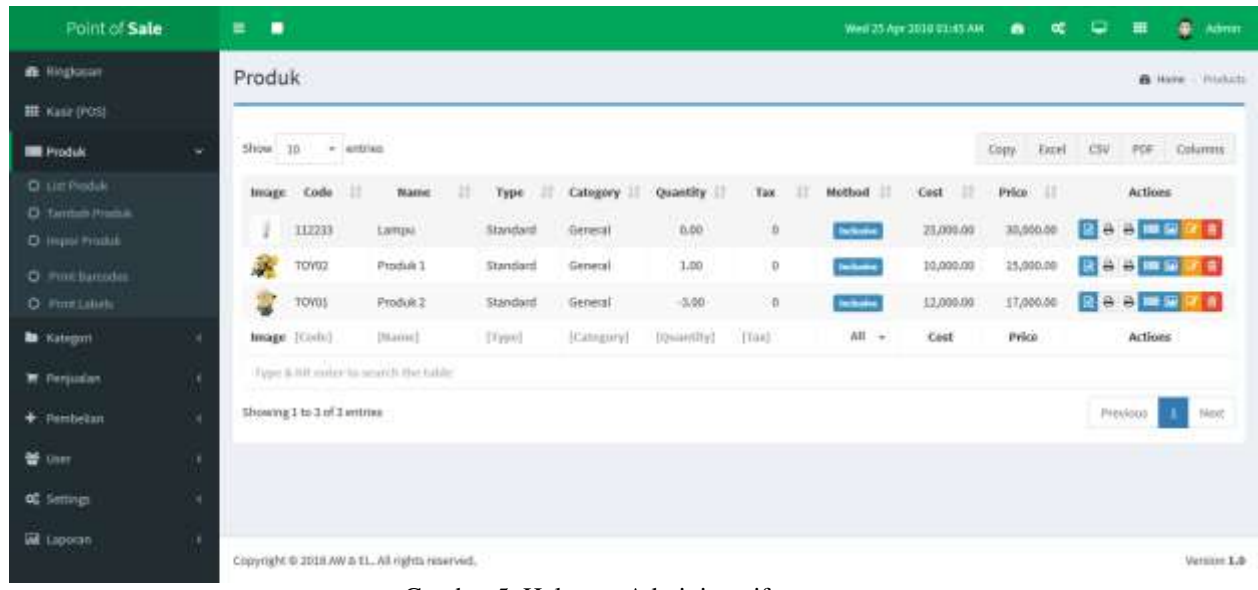

### **DAFTAR PUSTAKA**

Gambar 5. Halaman Administratif

Arnowitz, J., Arent, M., and Berger, N., (2007), "*Effective Prototyping for Software Makers*", Elsevier. Radford, S., (2015), "Learning Web Development with Bootstrap and AngularJS", Packt Publishing. Stauffer, M., (2016), "*Laravel Up and Running*", O'Reilly Media.

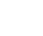

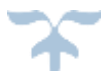